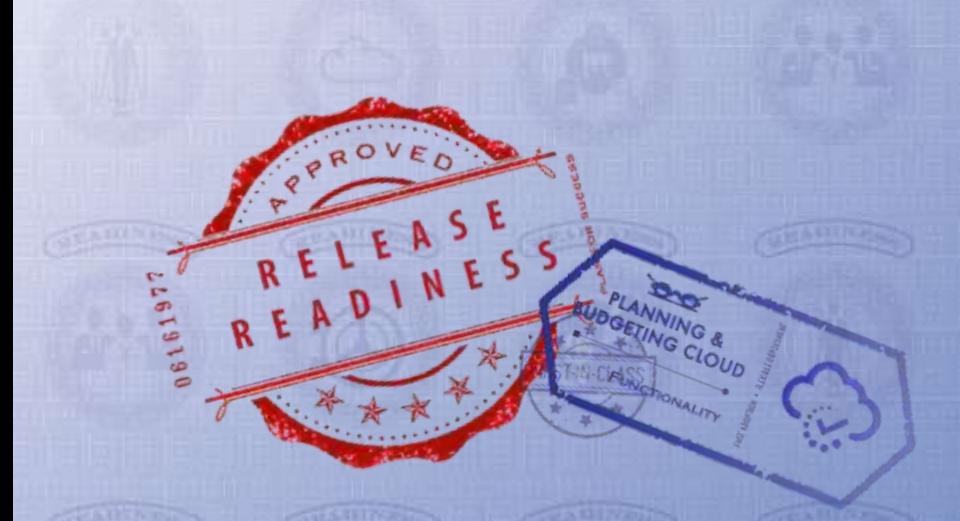

# **Oracle Planning and Budgeting Cloud**  July Update (16.07)

# Release Content Document

July 2016

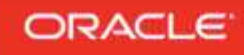

# **TABLE OF CONTENTS**

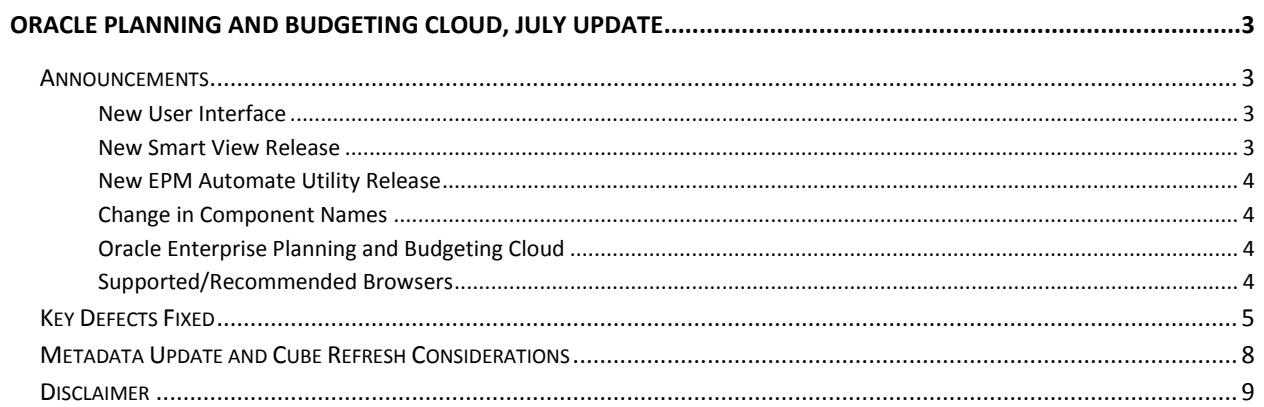

## <span id="page-2-0"></span>**ORACLE PLANNING AND BUDGETING CLOUD, JULY UPDATE**

This guide outlines the announcements and fixed issues in the upcoming Oracle Planning and Budgeting Cloud release.

This release introduces enhancements to the User Interface that provide a more intuitive and improved user experience, including a refined Springboard with a newly designed global header and welcome panel. The layout and placement of icons, some of which have been redesigned, is modified to provide you with quick, easy access. For a list of the new features included in this release, see the "What's New in Oracle Planning and Budgeting Cloud" document.

### <span id="page-2-1"></span>**ANNOUNCEMENTS**

#### <span id="page-2-2"></span>NEW USER INTERFACE

Starting with this release, a new feature that allows current customers to switch the default user interface for all end users to the improved Simplified Interface is available. You can use this feature to upgrade your users on your own schedule by turning on the feature in test, do your user acceptance, and then promote to production when all your user acceptance tests have passed.

To enable the Simplified interface:

- 1. Sign into the service as a Service Administrator.
- 2. Click or tap **Navigator** (next to Oracle logo), and then **Settings**.
- 3. In Application Settings, from **UI Display**, select **Simplified Interface**.
- 4. Click Save.

#### <span id="page-2-3"></span>NEW SMART VIEW RELEASE

Smart View for Office Release 11.1.2.5.600 is now available. This release contains new features such as support for attribute calculation across planning dimensions, attribute based dynamic filtering of forms, and support for duplicate aliases.

You must install this release to ensure compatibility with the July 2016 release features and to access the new functionalities. See "Installing Clients" in the *Using Oracle Planning and Budgeting Cloud* guide for instructions.

#### <span id="page-3-0"></span>NEW EPM AUTOMATE UTILITY RELEASE

A new version of the EPM Automate Utility is available with this release. This release supports new replay command, which replays Oracle Smart View for Office load on a service instance to enable performance testing under heavy load to verify that user experience is acceptable when the service is under specified load.

You must install this release to use the new command. See these sections in *Working with EPM Automate for Oracle Enterprise Performance Management Cloud*:

- Installation instructions: [Installing the Utility](https://docs.oracle.com/cloud/latest/epm-common/CEPMA/installing_epm_automate.htm)
- **Instructions to run commands[: Command Reference](https://docs.oracle.com/cloud/latest/epm-common/CEPMA/epm_automate_command_ref_section.htm)**

#### <span id="page-3-1"></span>CHANGE IN COMPONENT NAMES

Starting this release, lifecycle operations that were previously a part of Application Management have been renamed to Migration.

#### <span id="page-3-2"></span>ORACLE ENTERPRISE PLANNING AND BUDGETING CLOUD

With this release, customers can buy a new, priced offering called Enterprise Planning and Budgeting Cloud that is built on Planning and Budgeting Cloud. Enterprise Planning and Budgeting Cloud comes with configurable, pre-packaged business processes for Financials, Workforce, Projects, and Capital. These business processes include built-in, best-practice, predefined content including forms, calculations, reports, dashboards, drivers, and KPIs. You can get up and running quickly by enabling only the features you need, and later enable additional features to enhance your application. This service is available through the Simplified Interface only.

For detailed information on purchasing Enterprise Planning and Budgeting Cloud, please contact your Sales/Account Representative or your assigned Customer Success Manager.

#### <span id="page-3-3"></span>SUPPORTED/RECOMMENDED BROWSERS

Firefox ESR 45 is both supported and recommended on Windows and Mac. The following table lists recommended browsers for each client. See [Supported Browsers](http://docs.oracle.com/cloud/latest/pbcs_common/CSPGS/supported_browsers.html) for detailed browser support information.

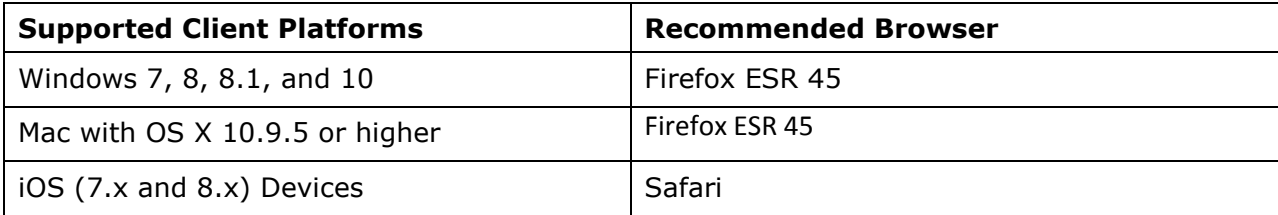

# <span id="page-4-0"></span>**KEY DEFECTS FIXED**

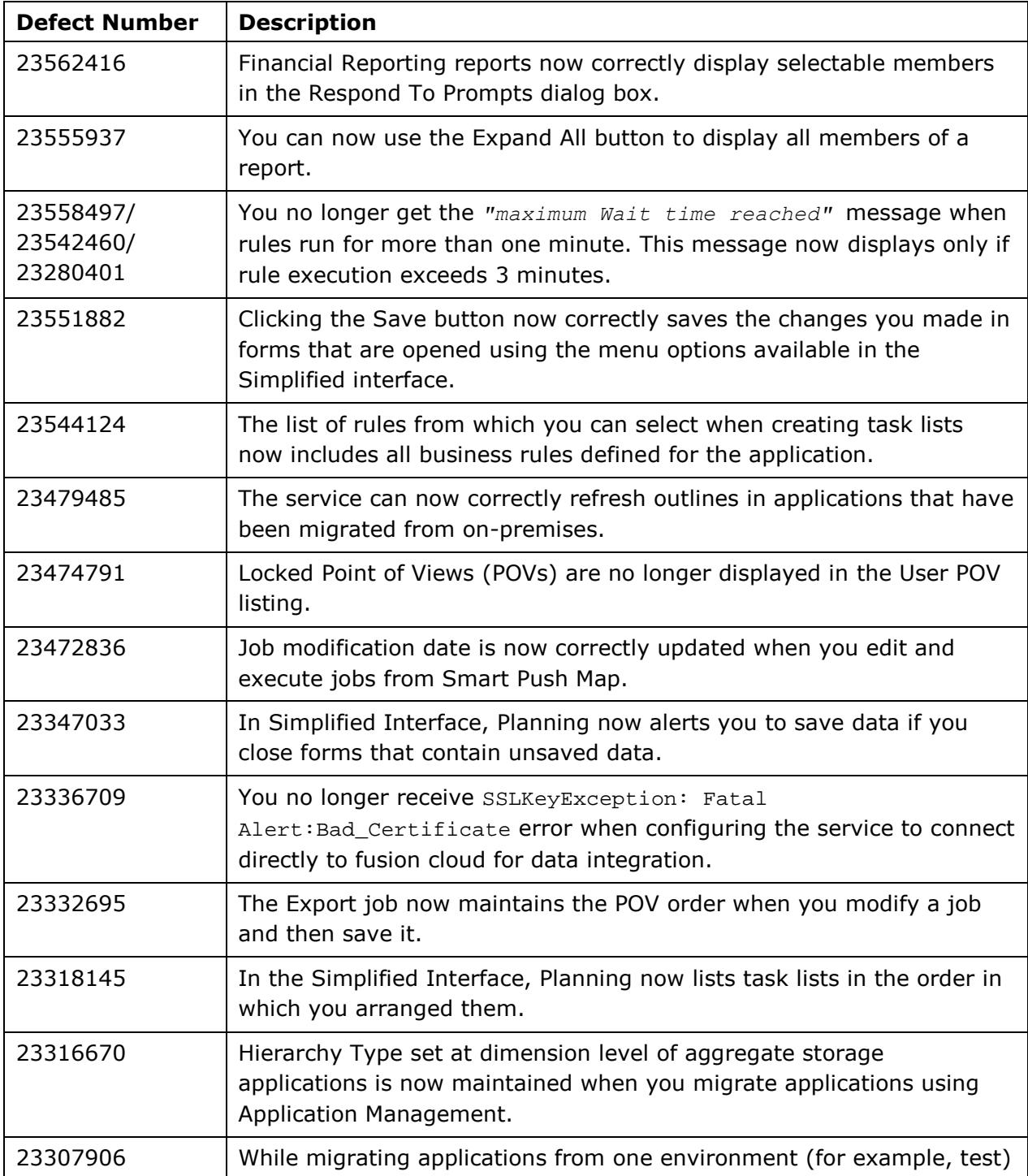

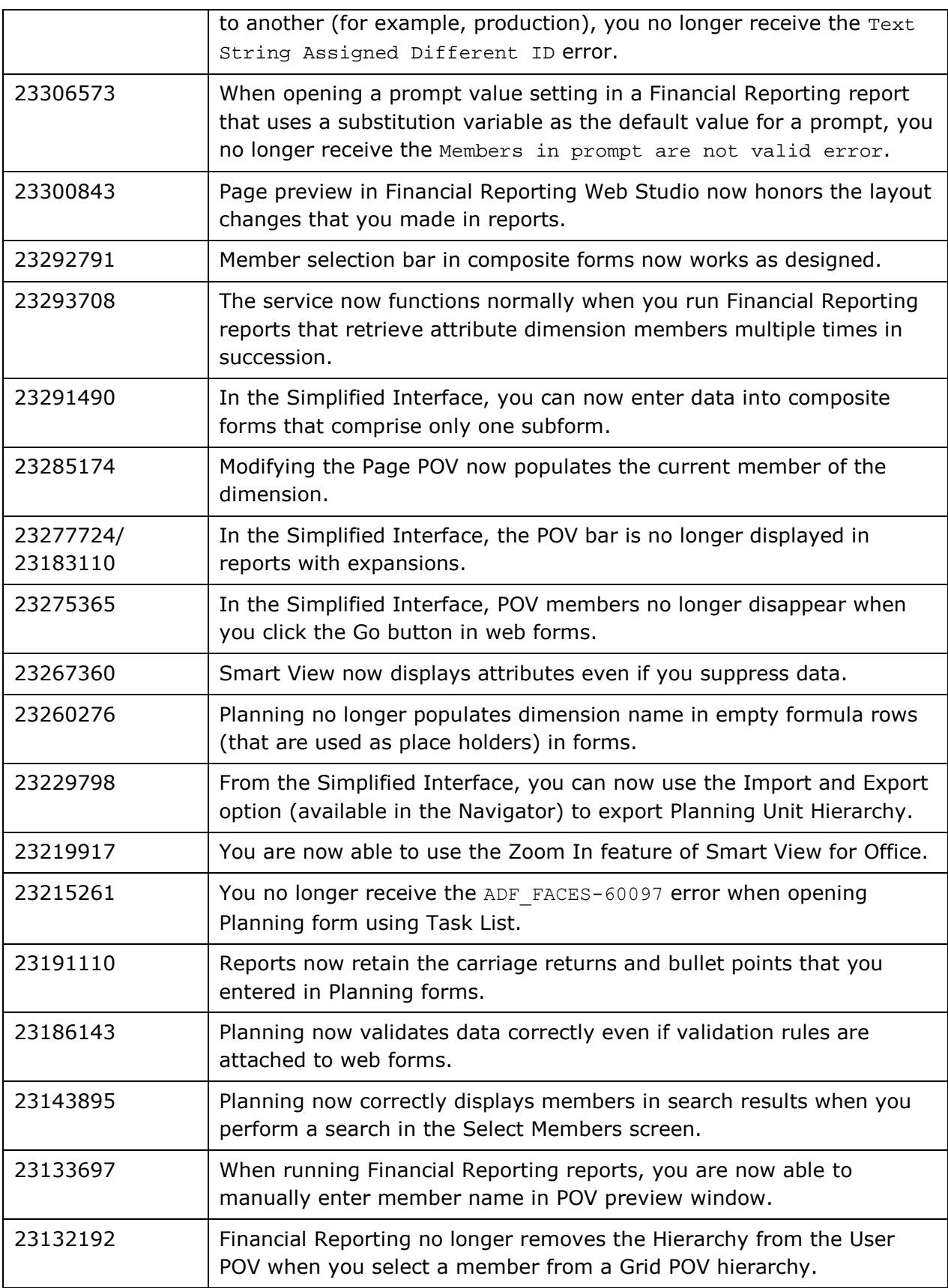

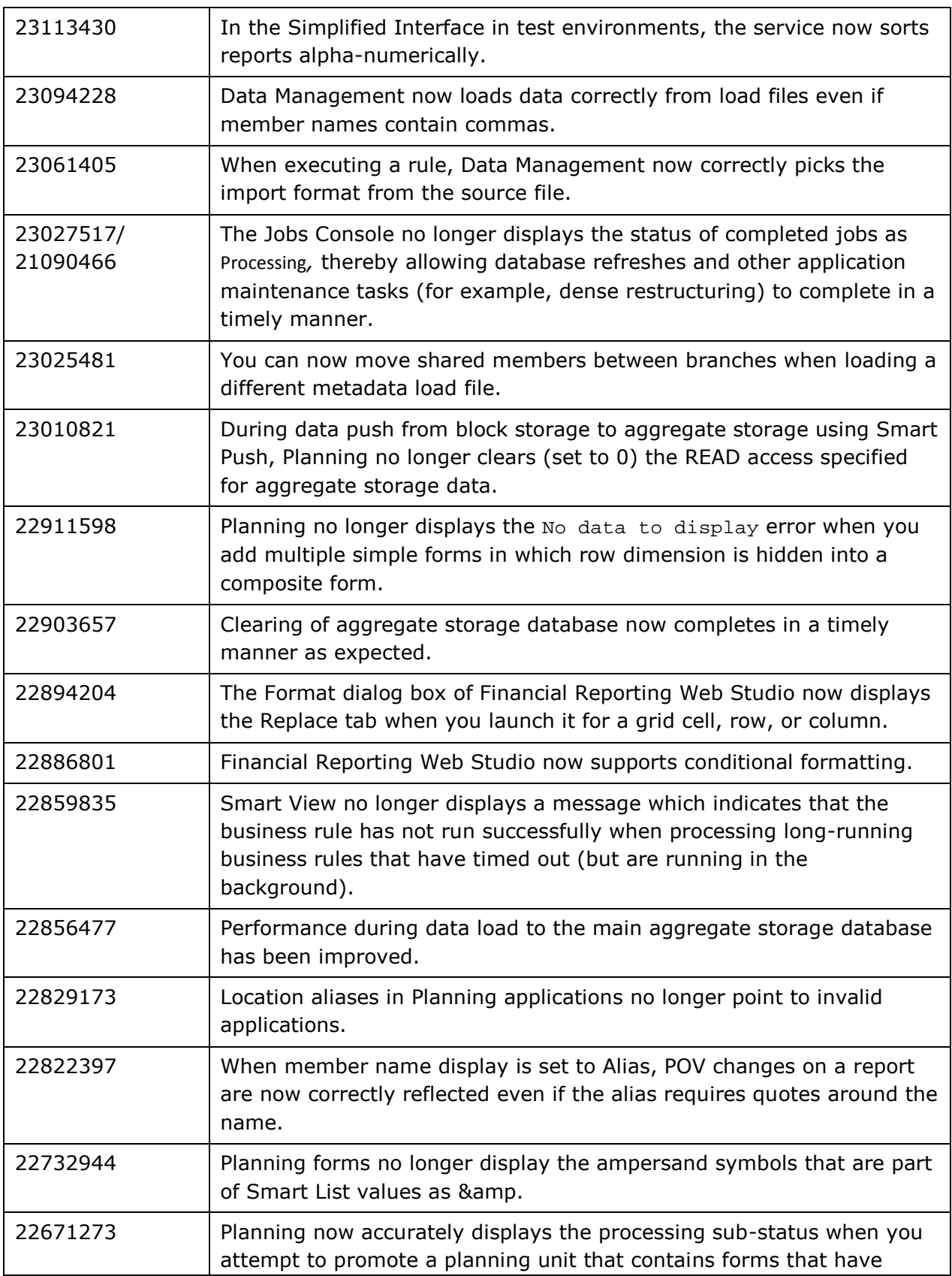

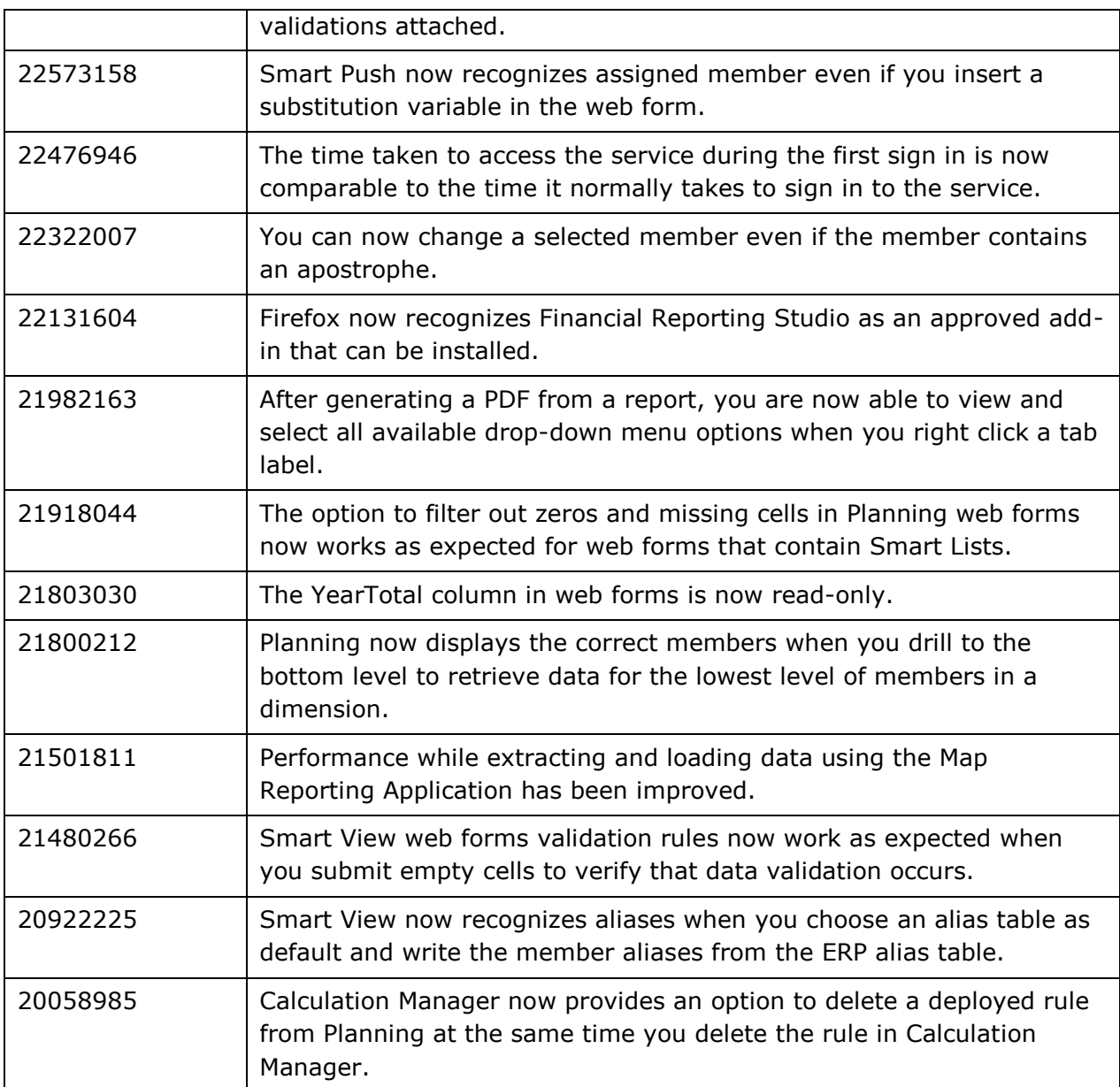

# <span id="page-7-0"></span>METADATA UPDATE AND CUBE REFRESH CONSIDERATIONS

After modifying application metadata, you must complete a cube refresh before:

- importing artifacts from snapshots  $\bullet$
- the next scheduled maintenance window starts  $\bullet$

The time required to complete a cube refresh operation depends on the metadata that was changed and the impact it has on the cube. For example, a refresh after updating a sparse block storage cube member may not take much time while a cube refresh after updating a dense block storage cube

member or an aggregate storage cube member could take a long time. The quantity of Essbase data also impacts the cube refresh time. Oracle recommends that you evaluate these factors and schedule cube refresh to ensure that it completes before the application is backed up during the next maintenance window.

#### <span id="page-8-0"></span>**DISCLAIMER**

The preceding is intended to outline our general product direction. It is intended for information purposes only, and may not be incorporated into any contract. It is not a commitment to deliver any material, code, or functionality, and should not be relied upon in making purchasing decisions. The development, release, and timing of any features or functionality described for Oracle's products remains at the sole discretion of Oracle Corporation.

Copyright © 2016, Oracle and / or its affiliates. All rights reserved. [http://www.oracle.com](http://www.oracle.com/)